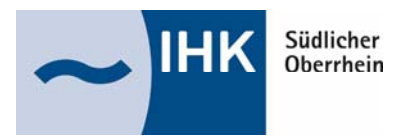

# **Digitaler Ausbildungsvertrag**

Mit dem **digitalen Ausbildungsvertrag** kann der Ausbildungsvertrag online ausgefüllt und an die IHK Südlicher Oberrhein übermittelt werden (papierlose Abwicklung).

Das bietet viele Vorteile für Sie:

- 1. Sie erstellen Verträge deutlich einfacher.
- 2. Ihre Verträge sind in kürzester Zeit bei uns.
- 3. Ihre aktuellen Ausbilder/innen und Ausbildungsberufe sind bereits hinterlegt Sie müssen sie lediglich auswählen.
- 4. Sie können vorhandene Verträge als Vorlage für eine erneute Nutzung verwenden.
- 5. Sie müssen Verträge nicht länger in Papierform einreichen.
- 6. Aufgrund der beschleunigten Bearbeitung erhalten Sie deutlich zügiger eine Eintragungsbestätigung.
- 7. Sie benötigen keine speziellen Systemvoraussetzungen, sondern lediglich ein Endgerät mit Internetzugang sowie einen PDF-Reader.

Mit dem **digitalen Ausbildungsvertrag** können der IHK Südlicher Oberrhein auch Vertragslösungen, Vertragsänderungen und Änderungen bei den Ausbildungsberufen und den Ausbildern mitgeteilt werden.

Zugangsdaten für den digitalen **Ausbildungsvertrag** erhalten Sie über die IHK Südlicher Oberrhein. Das entsprechende Antragsformular finden Sie unter https://www.ihk.de/freiburg. Bitte geben Sie im Suchfeld die Nummer 4460076 ein. Nach Abschluss des Registrierungsverfahrens können Sie sich mit Ihren Zugangsdaten anschließend hier beim digitalen Ausbildungsvertrag einloggen: https://elpva.gfi.ihk.de/start

## **So geht's: Vier Schritte bis zur Eintragungsbestätigung**

## **1. Ausbildungsbetrieb**

- Zugangsdaten anfordern (Dokument Nr. 4460076 unter https://www.ihk.de/freiburg)
- Erstellen des Ausbildungsvertrags und Hochladen ggf. erforderlicher Anlagen (Erstuntersuchung, Zeugnisse etc.). Entwürfe können gespeichert und später fertig bearbeitet werden. Die Anwendung funktioniert mit allen gängigen Browsern außer dem Internet-Explorer.
- Einreichung des Antrags auf Eintragung bei der IHK Südlicher Oberrhein online (Button "Einreichen").

## **2. IHK Südlicher Oberrhein**

- Prüfung der übermittelten Daten und ggf. Rückmeldung bei unvollständigen oder fehlerhaften Angaben. Die Rückmeldung erfolgt in der Anwendung; das Unternehmen wird zusätzlich per E-Mail informiert.
- Freigabe des Antrags auf Eintragung mit entsprechender Information in der Anwendung und zusätzlich per E-Mail.

## **3. Ausbildungsbetrieb**

 Ausdruck des Ausbildungsvertrags zur Unterzeichnung aller Beteiligten. Nach der Unterzeichnung Bestätigung, dass der Vertrag von beiden Vertragsparteien tatsächlich unterzeichnet wurde und den Vertrag abschließen (Button "Vertrag abschließen"). **Bitte beachten: Die IHK kann den Ausbildungsvertrag erst dann endgültig eintragen, wenn der Abschluss der IHK durch Klick auf den Button "Vertrag abschließen" mitgeteilt wurde.** 

## **4. IHK Südlicher Oberrhein**

- Eintragung des Ausbildungsvertrags in das Verzeichnis der Berufsausbildungsverhältnisse.
- Zusendung der Eintragungsbestätigungen an den Ausbildungsbetrieb und an den Auszubildenden (ggf. an dessen gesetzlichen Vertreter).

Bei Fragen wenden Sie sich bitte via E-Mail an ausbildung@freiburg.ihk.de oder telefonisch an 0761 3858-820.